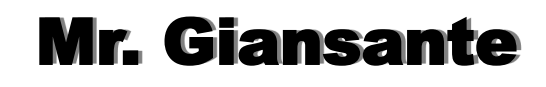

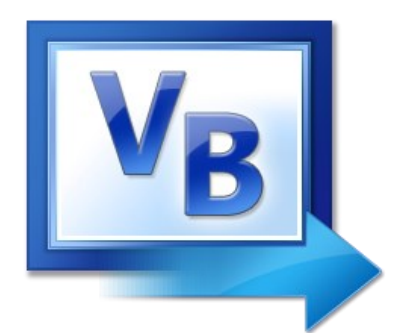

# Curriculum

## Visual Basic Learning Outcomes

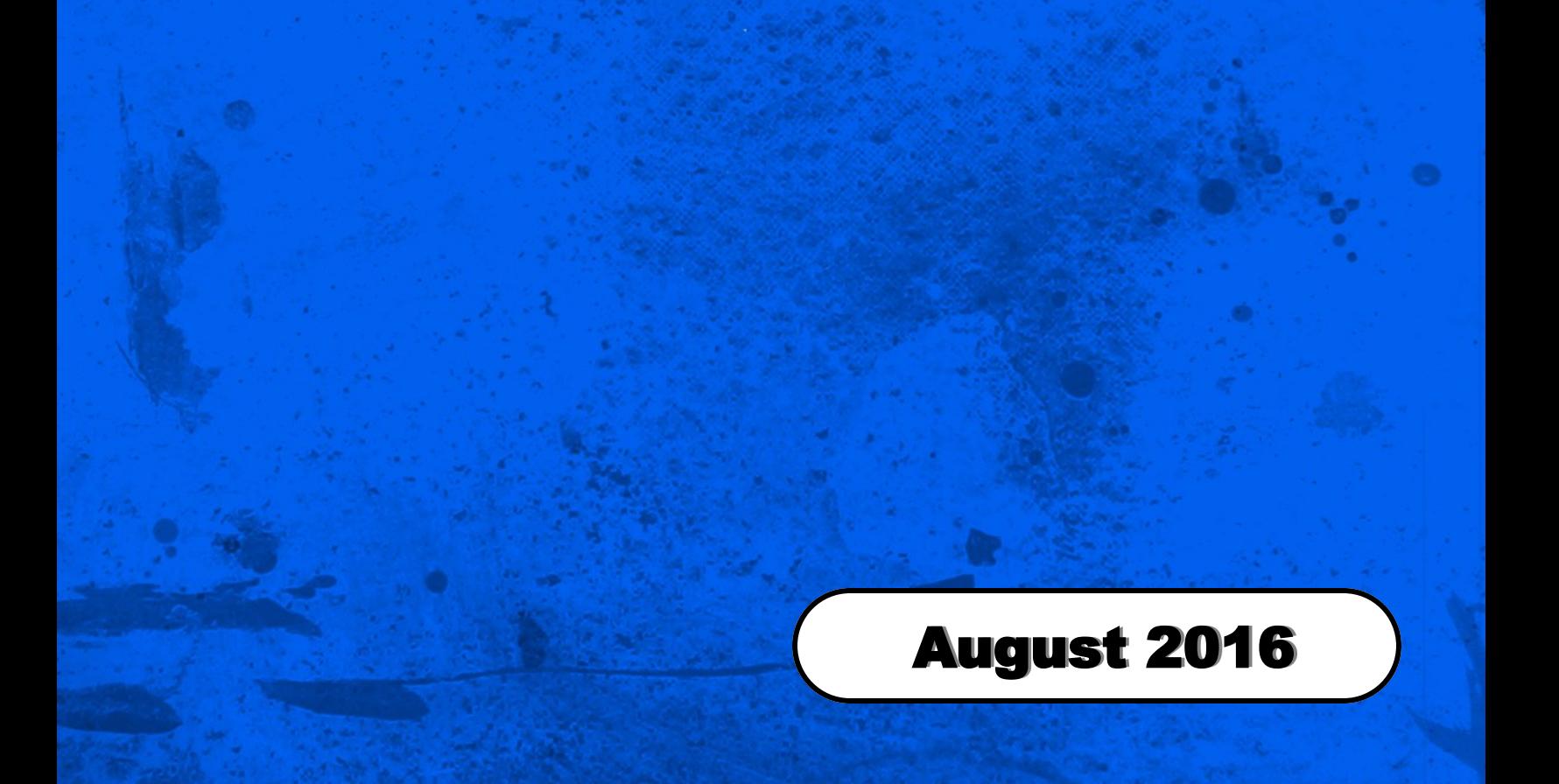

### Learning Outcomes

#### The student will ...

#### **General**

- **Demonstrate proper care of all computer equipment**
- **Demonstrate positive attitudes and work habits**
- **Demonstrate interpersonal and organizational skills**
- **Demonstrate Problem Solving Skills**
- Make Productive Use of Time
- Demonstrate independence skills and only seek help when necessary

#### **The Programming Environment**

- **If Identify the components of the Visual Basic interface**
- Customize the Visual Basic environment
- Use Help Resourses Effectively (online Help, web sites, newsgroups)
- Compile and run an application

#### **Programming Concepts**

- The basic philosophy of programming with Visual Basic
- **Effective Graphical User Interface (GUI) Design**
- Describe the three error types (syntax, run-time, logic)
- **Test and Debug Applications**

#### **Variables and Constants**

- **Differentiate between variables and constants**
- Define the scope of code and variables
- Declare variables and constants
- Use built-in constants

#### **Controls and Objects**

- Describe the relationships among controls, events, properties, and methods
- Place controls on a form and set properties at design-time
- Add code to a control's events
- **Use the basic Windows controls**
- (Labels, Buttons, TextBoxes, ListBoxes, RadioButtons, CheckBoxes, ScrollBars)
- **Enable and disable controls**
- Add a custom control to the environment
- Change the tab order, Set a tab stop
- Use the Control Naming Standards

#### **Forms**

- Add a Form to a project
- Use Form methods and events
- Set the application's startup Form

#### **Menus**

- Use the Menu Editor to create Multi-Level Menus
- Create a Menu with Access Keys and Separators
- **Disabling Menu Items**
- Create an "Exit" dialog box
- Create an "About" Dialog box

#### **DialogBoxes**

- Design and display a MessageBox with different options using built-in constants
- Get input from a user using an InputBox
- Validate user Input and re-prompt if necessary (with informative error message)

#### **Decision Structures**

- Use logical conditions (And, Or, Not)
- Use comparators  $(<, >, =, <=, >=, <)$
- **If-Then-Else**
- Select Case

#### **Repetition Structures**

- For...Next
- Do While
- **Do Until**

#### **Arrays**

- Be able to identify terms used when dealing with arrays (ex. Index)
- Be able to declare arrays, including multi-dimensional
- Be able to insert entries into an array
- Be able to retrieve entries from an array
- Be able to use loops in conjecture with arrays
- Be able to sort the entries in an array using a simple Bubble Sort

#### **Graphics**

- Understand the concepts involved in drawing basic 2D graphics
- Be able to draw dots and lines to PictureBox controls
- Be able to draw rectangles and ellipses to PictureBox controls
- Be able to draw filled rectangles and ellipses to PictureBox controls
- Be able to change the hatchstyle of filled graphics to PictureBox controls
- Be able to clear the contents of PictureBox controls
- Be able to program simple games using graphics in a PictureBox controls

#### **String and Char Variables**

- Demonstrate an understanding of the structure of String variables
- Demonstrate an understanding of the structure of Char variables
- **Be able to declare String and Char variables**
- Be able to determine the length (number of characters) of a String
- Be able to extract one character from the String using Chars()
- Be able to extract a substring from a String
- Be able to convert String variables to uppercase or lowercase
- Be able to remove or add spaces from the beginning or end of a String
- Be able to use built-in functions to determine if a Char variable is a number, letter, uppercase, lowercase, etc.
- Be able to use For-Next loops to "scan" the characters in a String

#### **Format Command**

Be able to format the appearance of Dates and Times

#### **TextBoxes**

- Be able to format the appearance of text in a TextBox control (ie. Bold, Italics, Underline)
- Be able to change the font of the text in a TextBox control using a ComboBox control
- Be able to change the font size of the text in a TextBox control using a ComboBox control
- Be able to change the appearance of the font of the text in a TextBox control using a FontDialog control
- Be able to use the built-in Undo function
- Be able to use the built-in SelectAll function

#### **Windows Clipboard**

■ Be able to use the Windows Clipboard to Cut, Copy and Paste text

#### **Text File Operations**

- Be able to use OpenFileDialog and SaveFileDialog to prompt the user for a file name
- Be able to specify file types to be shown in the Dialog using the Filter property
- $\blacksquare$  Be able to write text to a file
- Be able to read text from a file